# **DND Manager**

DND Manager is a full featured Do Not Dial list manager capable of Generating a callable list of phone number, for the BA-1000, that will remove any numbers contained in State and/or Federal Do Not Dial lists. Once the DND lists are loaded, just insert your BA-1000 Zip Disk into your PC and click the Generate Numbers button to Create the list of callable numbers.

### **The Registration Screen**

When you start the program during the trial period, you will be at this screen:

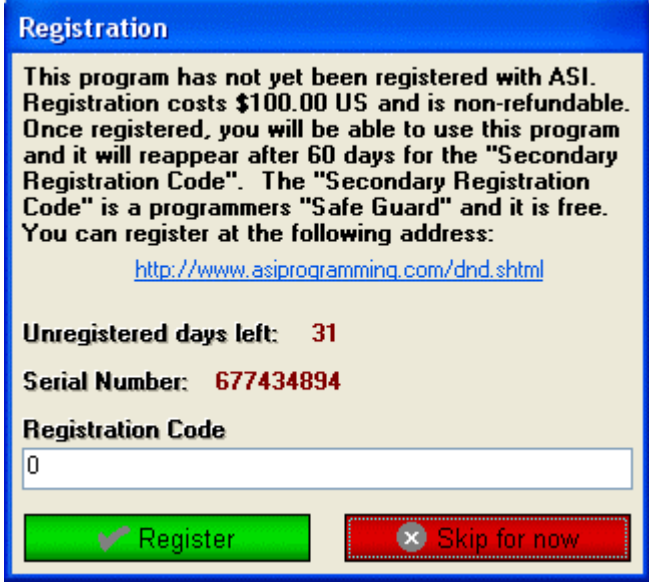

To use the program past 31 days, you must go back to the DND Manager page and register the program at

http://www.asiprogramming.com/dnd.shtml. Just click the Register DND button on this screen, enter the registration information, then follow through with the purchase page. The Product Serial Number, for the registration information, is located on the Registration window (like the one pictured above).

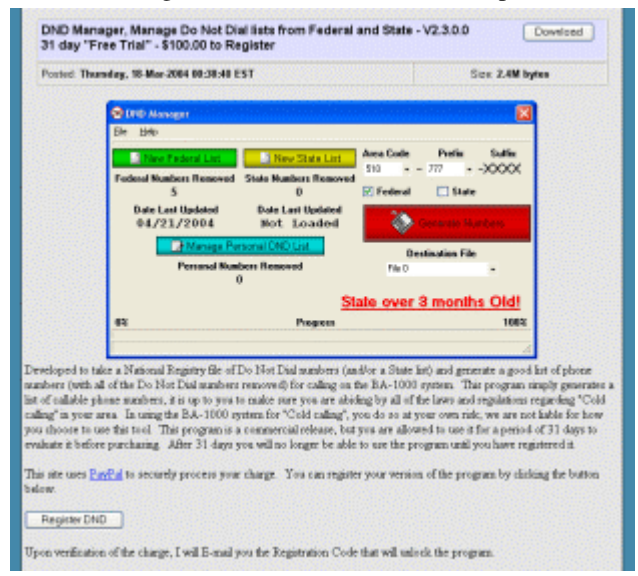

When you receive the email with the Registration Code, simply enter it into the Registration window above, the click the

Register button. After 60 days, you will be faced with a second protection window; simply send a 60 day registration update email to support@asiprogramming.com, and include the Product Serial Number above in the email, and I will send you the 2<sup>nd</sup> Registration Code.

# **The Legal Disclaimer Screen**

After you have either Registered the product, or Skipped the registration, you will come to the Legal Disclaimer screen.

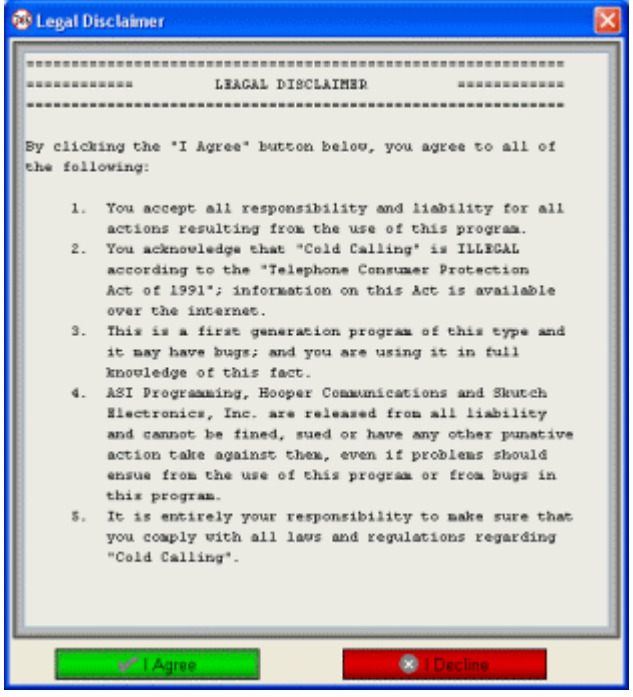

You MUST click the, I Agree button to continue, otherwise the program will end.

# **The Setup Screen**

The very first time you run the program, you will automatically go to the Setup screen. You MUST enter 2 pieces of important information here: You must enter the Area Code, that the BA-1000 is calling from (say the phone number for the line the BA-1000 is plugged in to is 332-334-0343, the Area Code to enter is 332), into the Local Area Code box on this screen, and you must select the drive letter for your ZIP drive from the ZIP Drive Letter drop down box shown below. When you are done with the setup, just click the Save button.

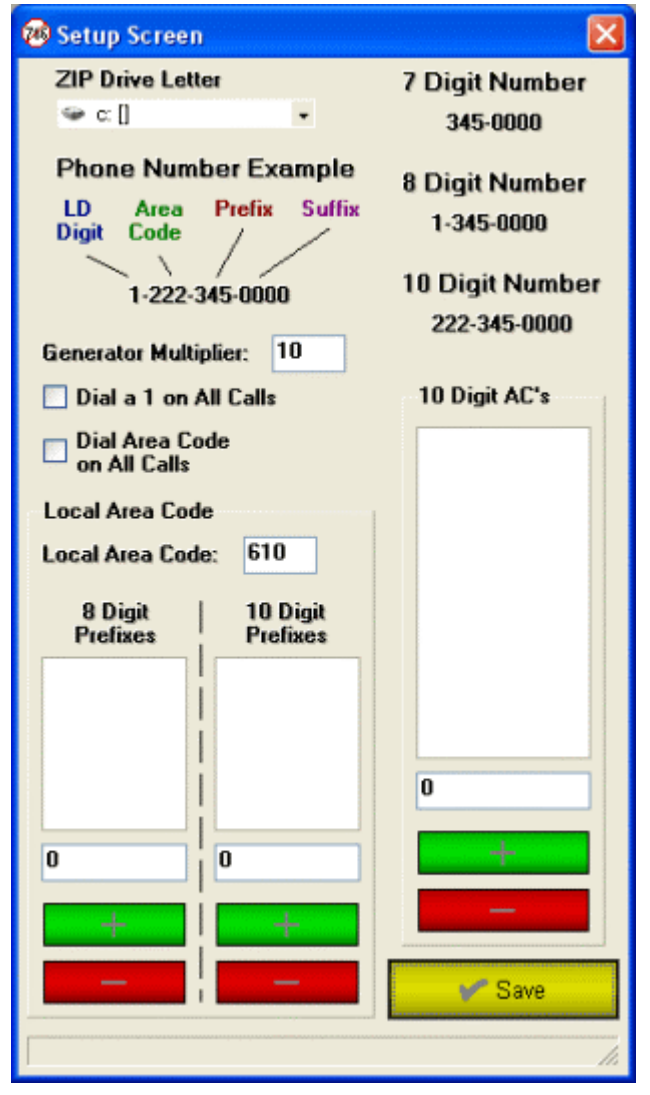

You can return to the Setup Screen at any time from the Main Screen by selecting the File menu, then the Setup option. The other options on this screen are as follows:

- If you Must dial the area code for ALL telephone numbers, local, toll and long distance, then check the Dial Area Code on All Calls box.
- If you Must dial a 1 before all telephone numbers, local, toll and long distance, then check the Dial a 1 on All Calls box.
- On the Local Area Code panel, enter the area code the BA-1000 will be calling FROM, into the Local Area Code box.
- If you have some local phone number prefixes (the first 3 numbers in a phone number, like 777 is the prefix in 7771111) that you Must dial a 1 before the phone number, then enter each prefix, one at a time, into the edit box below

the 8 Digit Prefixes list box, then click the "+" button below it.

- If you have local phone number prefixes (the first 3 numbers in a phone number, like 777 is the prefix in 7771111) that you Must dial the Local Area Code before the phone number, then enter each prefix, one at a time, into the edit box below the 10 Digit Prefixes list box, then click the "+" button below it.
- If you have some other area codes that are "Local" (you dial the area code and phone numbers without a 1), then enter each area code, one at a time, into the edit box below the 10 Digit AC's list box, then click the "+" button below it.
- The Generator Multiplier is the value the program adds to each number to get the next number; an example is: a multiplier of 10, with the 345 prefix, yields 3450000, 3450010, 3450020, followed by the 1's, 3450001, 3450011, the 2's, etc.

After the initial setup, you will come to the Main Screen.

# **The Main Screen**

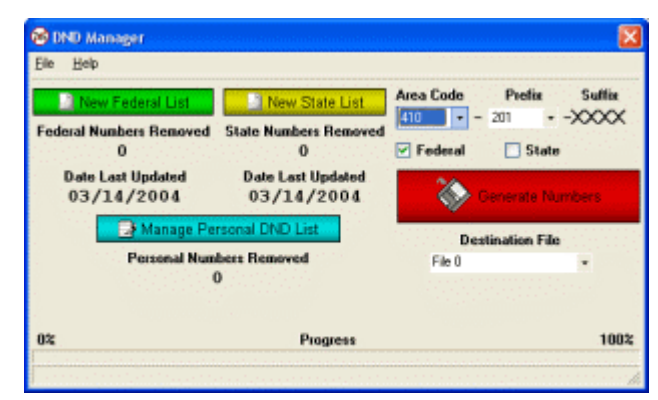

# **Loading the DND lists**

For the program to work, you MUST first load in a list of Do Not Dial numbers. The DND Manager program will automatically notify you when each list is over 3 months old; the government requires that you update the list every 3 months.

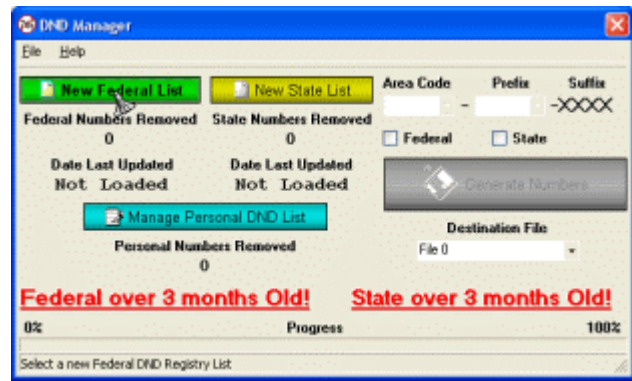

Importing a Do Not Dial list from the National Registry will take a little time (on a fast PC and a large file, about an hour for the entire process) because all of the numbers have to be tested then sorted into individual files, sorted by Area Code and Prefix. I had to set up the program this way so it doesn't take days just to generate a good list of numbers to call.

After clicking on one of the "New List" buttons (New Federal List or New State List) you will get an "Open" window where you need to find and select the file that has the Do Not Dial list.

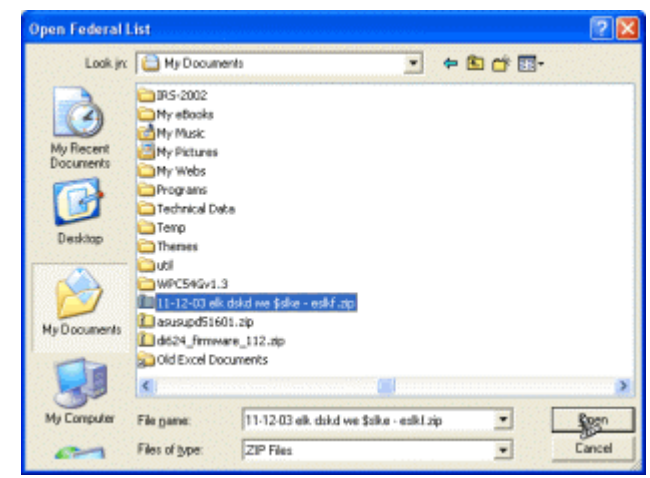

This program will accept ASCII text files of phone numbers in any of the standard formats (the phone number must be the first field of each record): plain text (numbers only), comma delimited, comma separated, tab delimited, phone number all together, area code separated from the phone number, phone number with parenthesis, dashes and spaces.

NOTE: The Federal numbers can be downloaded in 2 formats, a PHP text file and a Flat text file; you must select the **Flat text file**, the other format will not be recognized. Once the file is downloaded, you don't need to do anything special with it, my program will use it "as is". Just run the DND Manager program and click on the appropriate button, Federal or State list, as shown left. I recommend, when downloading the files, save them to your "My Documents" directory.

Once the file has been initially tested, you have the option to proceed or abort.

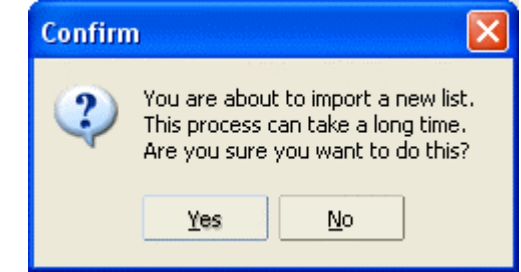

After the initial import, you will be at the main selection window. At this window, you can scroll through each of the available Area Codes in the file and choose the Prefixes that you want to call.

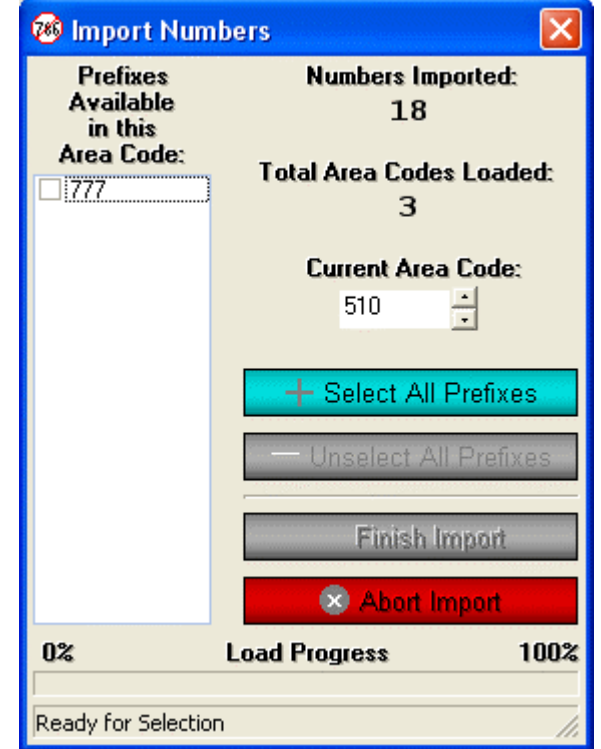

When you have finished selecting your Prefixes, click the "Finish" Import" button to load the requested numbers.

**Remember, this will take a roughly an hour, so please be patient.** 

## **Managing your Personal DND Numbers**

This version now supports a simple way to manage your "Personal" list of Do Not Dial numbers. Whenever someone tells you to remove them from your calling list, you are required by law to do so. The personal DND list in this program is automatically tested with the other DND lists, when you generate numbers, so that none of these numbers will be dialed. Simply click on the "Manage Personal DND List" button.

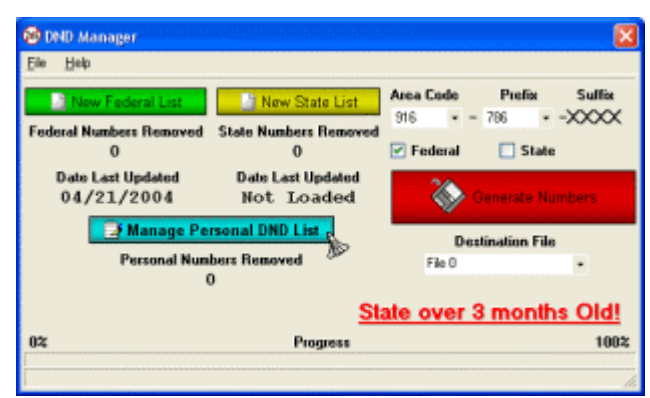

To ADD numbers to your Personal list, simply type in the Area Code, then the 7 digit Phone Number and click the "Add New DND Number" button.

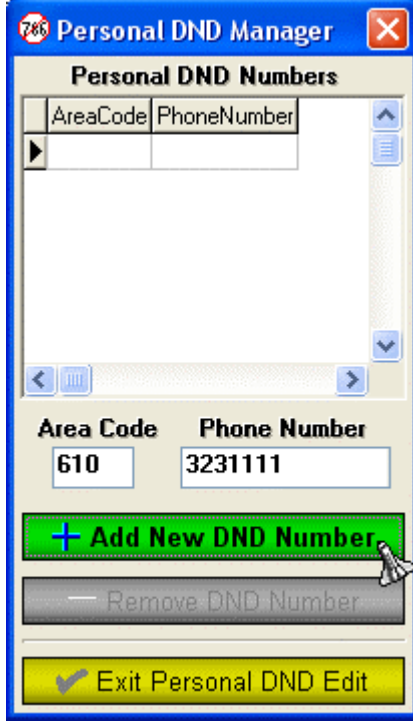

To REMOVE a number from your Personal list, simply click on the number in the Personal DND Numbers table, then click the "Remove DND Number" button.

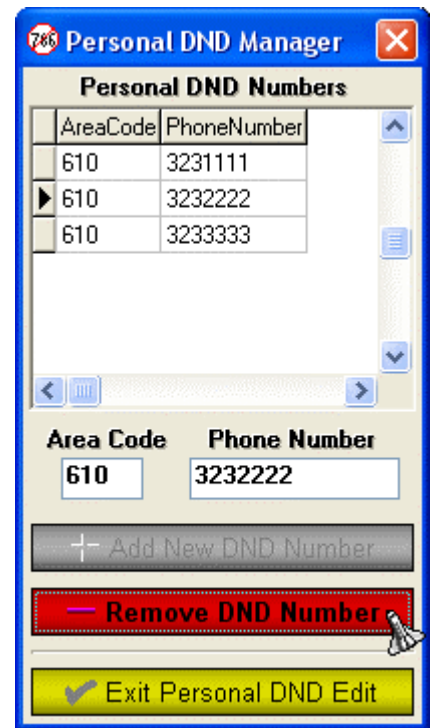

When you are finished, just click the "Exit Personal DND Edit" button.

# **Getting ready to make numbers to dial**

First, select the Area Code, from the Area Code drop down box, you want to call in to.

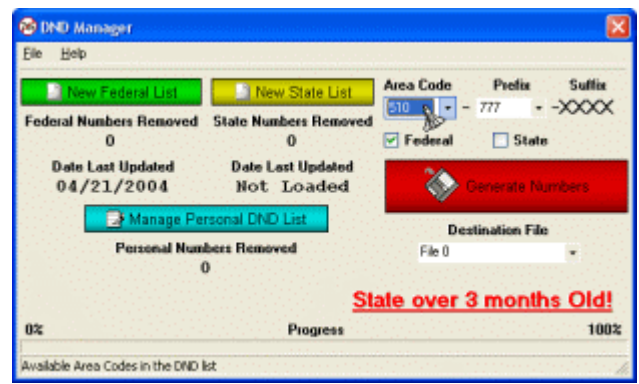

Next, select the Prefix, from the Prefix drop down box, you want to call in to.

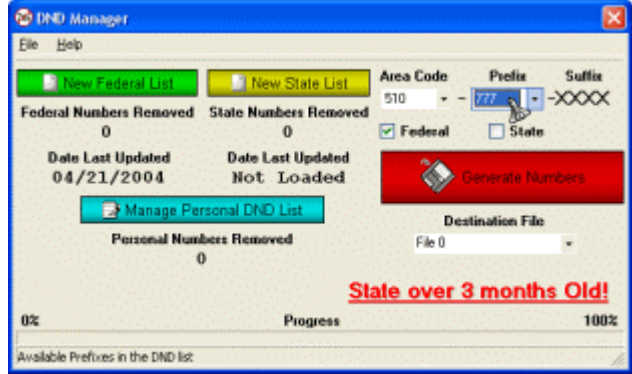

Now, select the BA-1000 dialer file, from the Destination File drop down box, that you want to store the good numbers, the program will make, in to. We suggest you use File 0 as this is the default file the BA-1000 comes set up for.

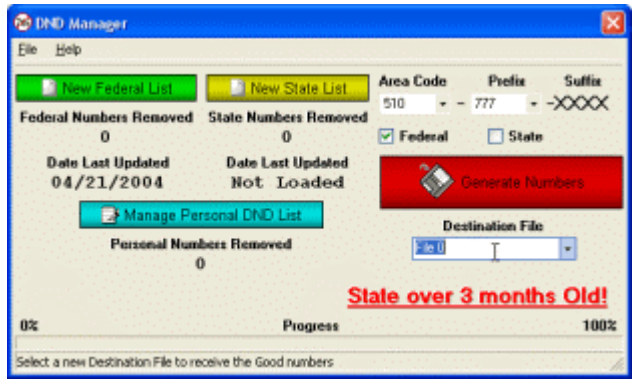

Now, click the Generate Numbers button to make the list of good numbers to call.

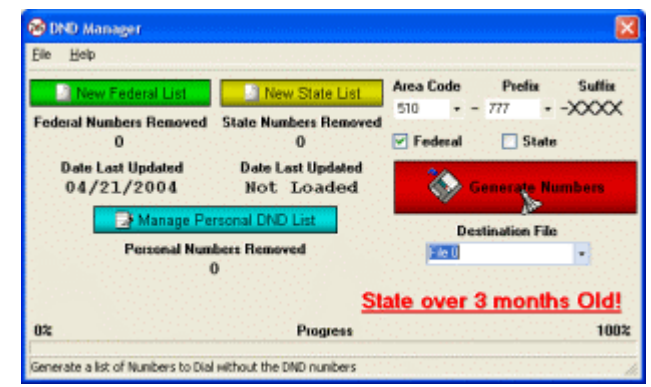

When the process is finished, you will see the results screen, showing how many good numbers were made.

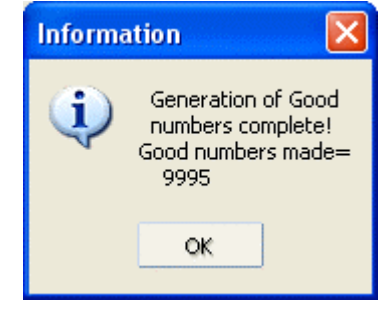

### **Leaving the program**

When you are done, select the File menu then choose the Exit option, or just click on the "X" button on the top left corner of the main window.